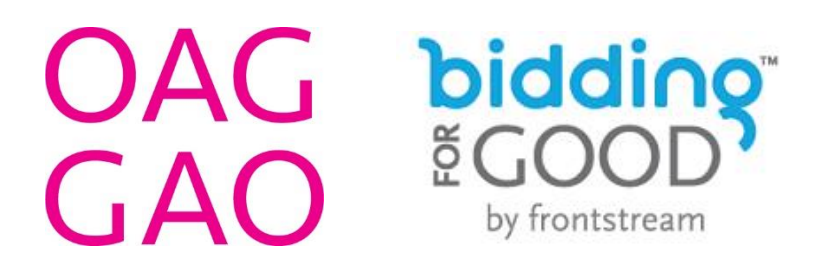

## **COMMENT UTILISER « BIDDING FOR GOOD »**

**Le site Web Bidding for Good est paramétrée en anglais seulement, ce qui comprend ses onglets, boutons et instructions. Les textes fournis par la GAO sont en français. Les instructions suivantes sont rédigées de façon à vous permettre de vous y inscrire et de vous en servir sans difficulté.** 

### **ÉTAPE 1 :**

Rendez-vous au **<https://www.biddingforgood.com/W2XEv/OAGGAO-2023>**

Cliquez sur l'onglet (**[Register to Bid\)](https://www.biddingforgood.com/auction/user/register.action?auctionId=341704001&showingBilling=true)** ou « s'inscrire pour miser » qui se situe en haut de la page, sur la bordure blanche à côté de l'onglet (**Forgot Password?**) ou « mot de passe oublié ? ».

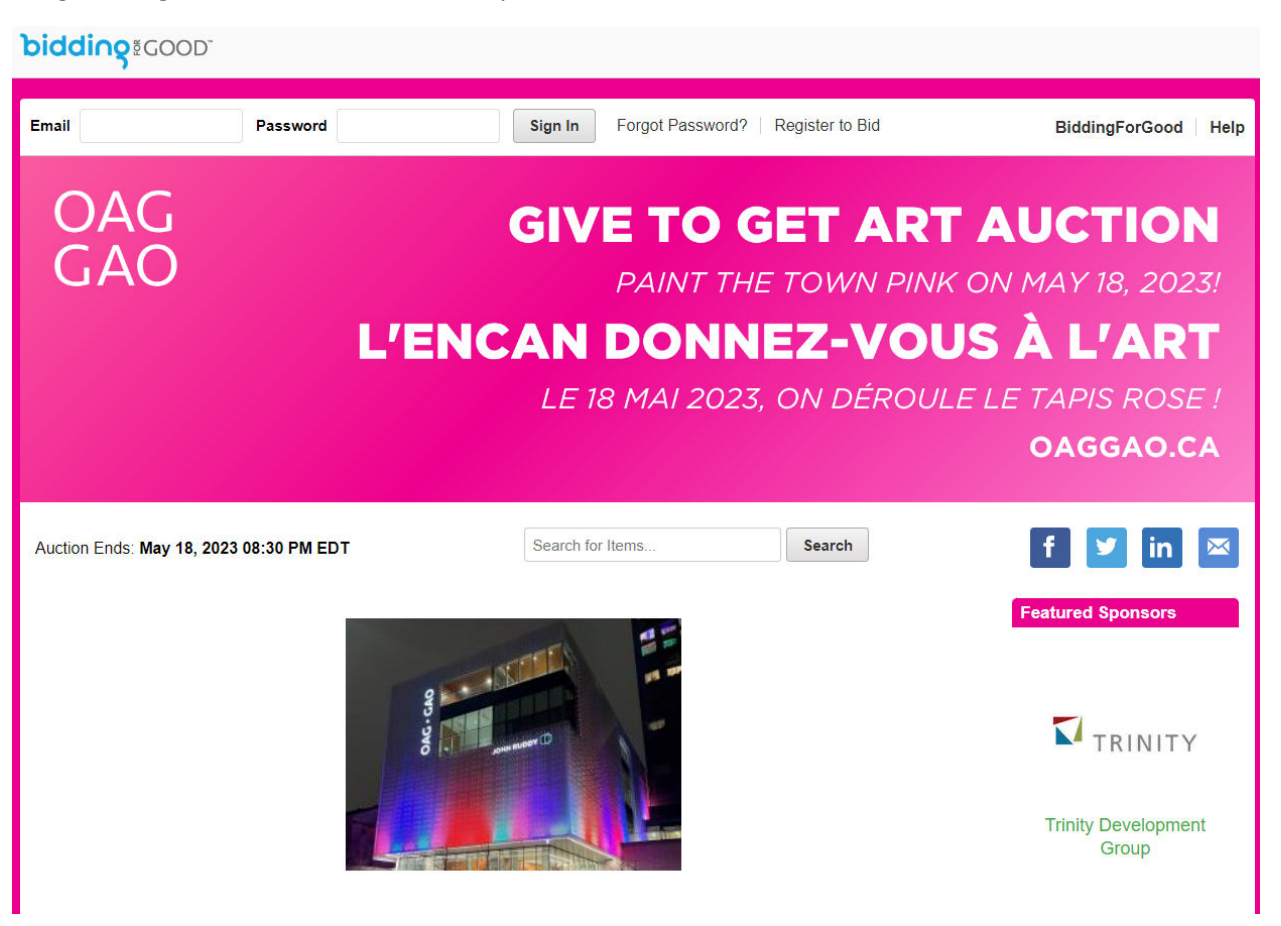

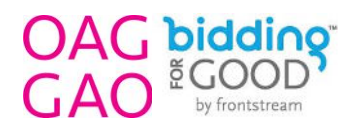

## **ÉTAPE 2 :**

Remplissez le formulaire d'inscription (**Bidder Registration**) en ajoutant votre adresse courriel (**Email Address**), votre prénom (**First Name**), votre nom (**Last Name**), votre numéro de téléphone (**Contact Phone Number**), votre mot de passe (**Password**) et les renseignements pour votre carte de crédit (**Credit Card Information**). Veuillez noter qu'il s'agit d'un formulaire sécurisé respectant les normes PCI et qu'un montant ne sera rapporté à votre carde de crédit que si vous remportez la mise à la fin des enchères.

Une fois le formulaire rempli, vous devrez répondre à une question d'habileté simple afin de confirmer que vous n'êtes pas un robot, puis cliquer sur la boîte qui se situe à côté de la déclaration (**I agree to the [Terms of Use.](chrome-extension://efaidnbmnnnibpcajpcglclefindmkaj/https:/www.biddingforgood.com/docs/eula_buyer.pdf) Please refer to our [Privacy Policy](https://www.frontstream.com/privacy-policy)**), qui vous permet de consulter les politiques de confidentialité et qui indique que vous acceptez les conditions d'utilisation.

Enfin, cliquez le bouton d'inscription (**Register**) qui se trouve au bas du formulaire.

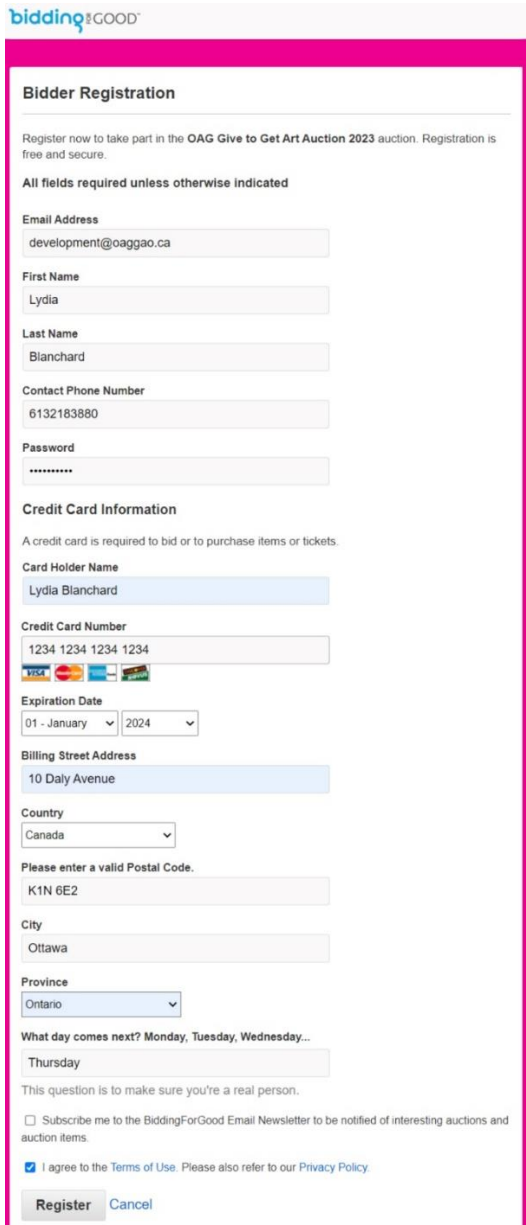

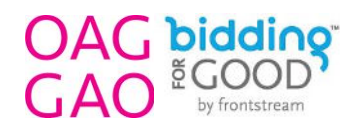

# **ÉTAPE 3 :**

Maintenant que vous avez créé un profil, vous pouvez retourner à la page de l'encan

(**<https://www.biddingforgood.com/W2XEv/OAGGAO-2023>**) et cliquer sur le bouton (**View All Items**) ou « voir chaque article », ce qui vous permettra de voir les œuvres et de commencer à miser aussitôt l'encan lancé. Notez bien que l'encan Donnez-vous à l'art 2023 commence à **8 h 30, le mardi 16 mai** et se termine à **20 h 30, le jeudi 18 mai.** 

Pour vous procurer une œuvre, il s'agit simplement de cliquer sur celle qui vous intéresse pour miser de l'une de deux façons : la mise manuelle (**Straight Bid**) ou automatisée (**Proxy Bid**), ou encore pour l'acheter directement (**Buy Now**).

## **La mise manuelle (Straight Bid) :**

Pour miser manuellement, cliquez la puce à côté de l'instruction (**Bid this exact amount**) ou « miser ce montant exact ». Puis, saisissez le montant que vous souhaitez miser. Notez bien, vous devez saisir un montant qui correspond ou qui surpasse le montant indiqué dans la boîte (**Next Minimum Bid**) ou « prochaine mise minimale ».

Puis, cliquez sur (**Place Bid**) ou « enregistrer la mise » et votre mise manuelle sera soumise.

*Exemple : Si la prochaine mise minimale (Next Minimum Bid) indique 400 \$ CA et que vous saisissez 600 \$ CA, vous seriez en tête pour remporter l'œuvre à moins qu'il y ait surenchère.* 

S'il y a surenchère, mais que vous désirez continuer à miser sur cette œuvre, vous devrez retourner saisir une autre somme. Vous recevrez un courriel vous avisant qu'une autre mise a été enregistrée.

### **La mise automatisée (Proxy Bid) :**

La mise automatisée permet au système de continuer à miser en votre nom de façon progressive en respectant la valeur de surenchère la plus basse possible, somme fixée par l'encan. L'objectif de la mise automatisée est de remporter l'œuvre au prix le plus bas possible. Votre mise maximale ne sera soumise que si la surenchère l'oblige.

*Conseil : La mise automatisée (Proxy Bid) est une excellente option pour quiconque ne souhaite pas devoir rester collé à son courriel le soir de l'événement, le 18 mai. Vous pouvez commencer la soirée en plaçant des mises automatisées sur*  les œuvres qui vous intéressent et le système se chargera de miser pour vous jusqu'à ce que votre limite soit atteinte ou *que l'encan se termine. Si aucune mise ne dépasse la vôtre, vous remportez l'œuvre au plus bas prix possible.* 

Pour placer une mise automatisée, il suffit de saisir votre mise maximale (la somme maximale que vous désirez payer pour une œuvre), puis de cliquer sur la puce à côté de l'instruction (**Bid up to this amount**), c'est-à-dire « miser jusqu'à ce montant ».

Puis, cliquez le bouton (**Place Bid**) ou « enregistrer la mise » et votre mise automatisée sera soumise.

La mise commencera à la valeur de la prochaine mise minimale (**Next Minimum Bid)** et n'augmentera que s'il y a surenchère. Chaque fois que votre mise sera dépassée, le système placera une nouvelle mise en votre nom, de façon progressive, en respectant la valeur de surenchère désignée par l'encan, jusqu'à ce que votre maximum soit atteint.

*Exemple : Si la prochaine mise minimale indique 400 \$ CA, que l'augmentation des mises est fixée à 50 \$ CA et que vous placez une mise automatisée de 600 \$ CA, votre mise sera enregistrée à la somme de 400 \$ CA jusqu'à ce qu'une autre personne mise 450 \$ CA. Dans ce cas, votre mise augmentera à 500 \$ CA jusqu'à ce que quelqu'un mise 550 \$ CA. Alors, votre mise augmentera automatiquement à 600 \$ CA. S'il y a encore surenchère et que le prix monte à 650 \$ CA, vous devrez décider si vous souhaitez miser à nouveau (manuellement cette fois) puisque la valeur maximale de votre mise automatisée aura été dépassée.*

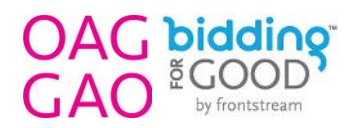

Comme mentionné précédemment, au lieu de miser, vous pourriez également choisir d'acheter l'œuvre directement à l'aide du bouton (**Buy Now**) ou « acheter maintenant », au prix fixe qui représente au moins 20 % de plus que la juste valeur du marché. Si vous achetez l'œuvre directement, vous remporterez l'oeuvre sans concurrence et vous recevrez un reçu pour fins d'impôts correspondant à la différence de valeur entre la juste valeur du marché et le prix que vous aurez payé.

*Exemple : Si une œuvre a une valeur de 800 \$ CA et que vous la payez 1 000 \$ CA au prix fixé par l'option (Buy Now), l'œuvre vous sera adjugée* (personne ne pourra miser dessus) et vous recevrez un reçu pour fins d'impôt de 200 \$ CA qui *vous sera envoyé par courriel dans les 14 jours suivant la fin de l'encan.* 

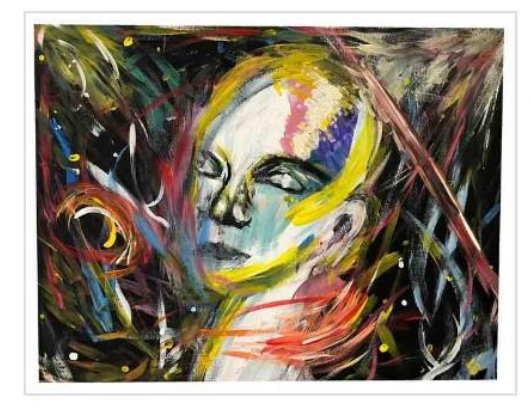

# **CREATION**

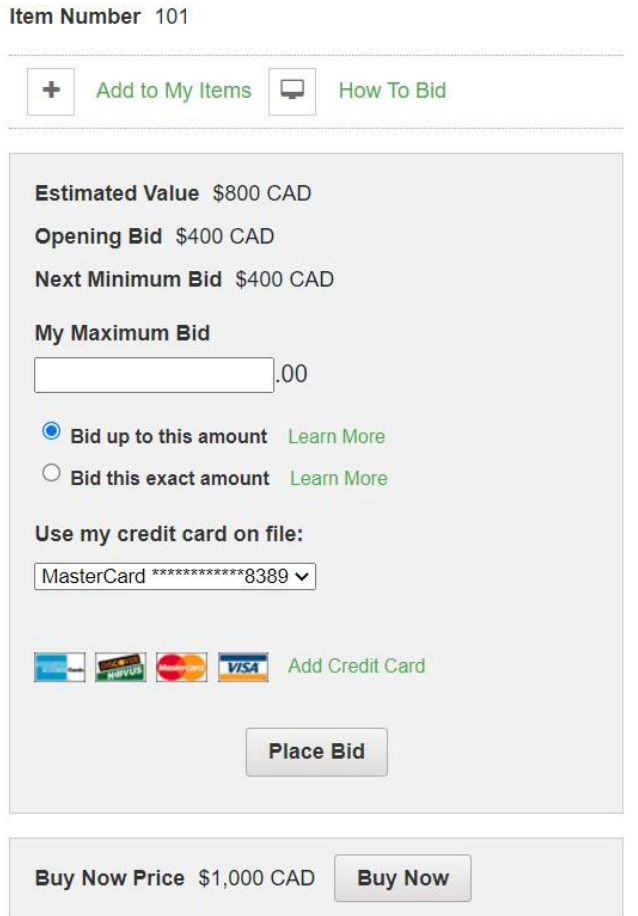

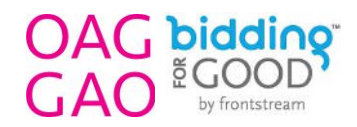

*Et voilà ! Comme vous pouvez le constater, miser c'est aussi simple que ça. Alors, misez haut et gagnez gros ! Invitez vos proches à participer et appuyez la GAO, les artistes et les communautés qu'elle représente et sert. Bonne mise !* 

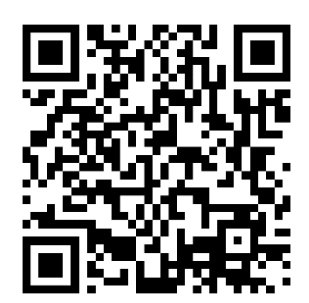

Cliquez sur le code QR, balayez-le ou encore copiez-collez le lien suivant dans votre moteur de recherche pour vous rendre sur la page de l'encan Donnez-vous à l'art 2023 et pour créer votre profil.

**<https://www.biddingforgood.com/W2XEv/OAGGAO-2023>**